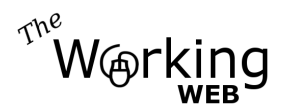

# **Simple e-Commerce Store**

# **simplefakestore.com**

# **Function Specification**

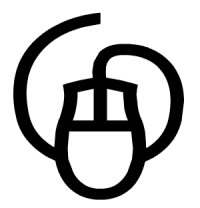

2008-10-18 Version 1.1

Non-Disclosure Agreement

This document and it's contents are considered part of my professional consultation and are provided in confidence. Unauthorized reproduction and/or distribution is prohibited.

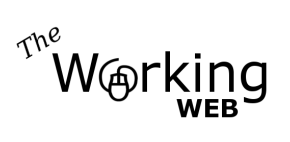

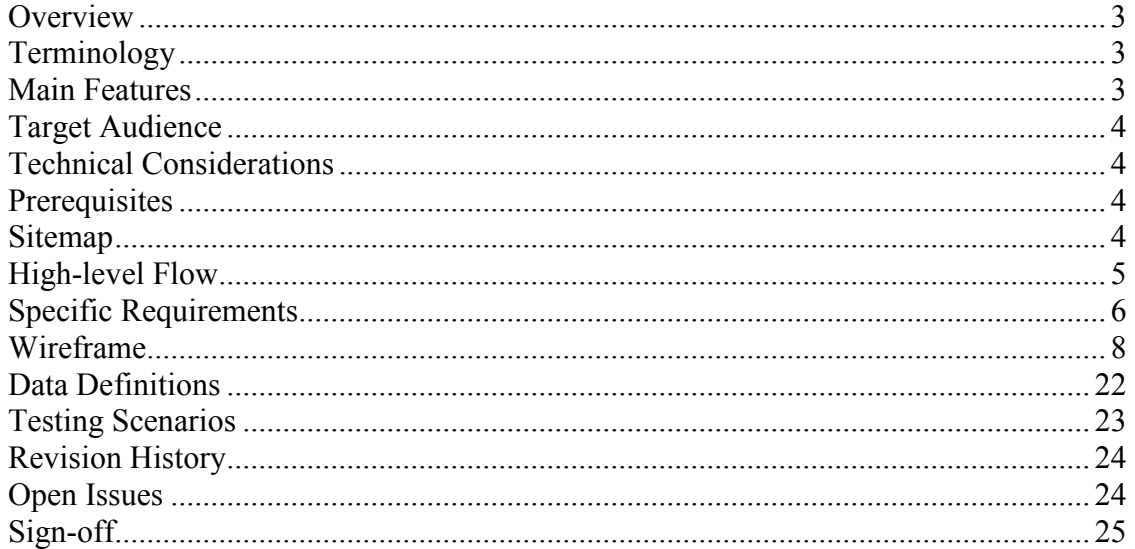

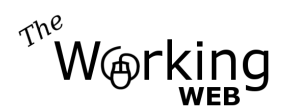

# *Overview*

This scope document is for a sample site to demonstrate the effectiveness of storyboarding and therefore to illustrate why we need specifications.

For the sake of this example, we'll look at a simple website with a e-commerce store with a catalogue of products. The catalogue entries will be visible to the public, but only the site-owner will be able to make modifications to the catalogue via a secure interface. Visitors should be able to buy multiple products online and be able to pay with credit card.

Please note that this is NOT a template, but merely a sample. It is meant to inspire, and to aid you in the creation of a solid Request for Proposal (RFP). If your RFP is not solid, then you will receive a wide range in quotes from vendors, which will be based on their interpretation of the RFP and their perceived risk. A solid RFP on the other hand will show exactly what your expected outcome is, and if you gave it to multiple vendors, every one would give you a quote based on exactly the same end product. With a solid RFP, you will also receive the end-product that you expected.

# *Terminology*

It is assumed that the reader of this document is familiar with basic web terms. Additional definitions that could come in handy:

- **Shopping cart**: An internet based system designed to allow an online shopper to collect items and then, when the user is ready, to purchase the chosen items in a single transaction.
- **Session**: A continuous period of time during which a user's browser is viewing Web pages or a Web application within the same server or domain.
- **SSL**: Secure Sockets Layer: cryptographic protocols which provide secure communications on the Internet

# *Main Features*

Simplefakestore.com is an e-commerce store allowing visitors to buy products from the catalogue. Individual functions include:

- Browse product categories
- Browse products
- Search products
- View a products details (with up to one image and one thumbnail)
- Have one featured product
- Add products to shopping cart

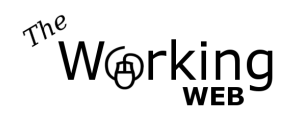

• Checkout / pay for items in shopping cart

Administrative functions include:

- Add / edit / delete categories
- Add / edit / delete products
- View historical transactions

# *Target Audience*

For the sake of this example, the website will be selling generic widgets. The target audience of the site would be the general consumer who is interested in purchasing widgets.

# *Technical Considerations*

For security reasons, preference is given to PHP and MySQL on a \*NIX server with Apache as the web server. Furthermore, the hosting environment is to be secured to currently accepted security standards for public production websites.

All code and interfaces are to follow current web development best practices.

Pages accepting credit card details are to be secured with SSL, and any posting to the merchant gateway is to be done securely via cURL. No credit card details are to be stored in the database locally.

## *Prerequisites*

In order to accept online credit card payments, the client will require a merchant account. For the sake of this specification, we will assume a merchant account with a standard SOAP server and a delivered SOAP client in PHP to communicate with the SOAP server securely.

## *Sitemap*

**Main Navigation**: (consisting primarily of content-rich sections, vertical on the left)

- Home
- About Us
- Products (Catalogue)
	- o Categories (when in product sections)
- Shopping Cart
- Contact Us

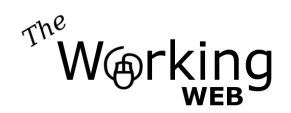

• Search (not a regular menu item but common design element)

#### **Sub-Navigation**:

Some Main sections will have sectional sub-navigation. The sub-navigation menus may appear on the right column. This section is identified as sub links within the Main navigation.

#### **Support Navigation**: (along the bottom of every page)

- Top
- Privacy
- Site Map
- Contact Us

#### **Administrative Navigation**:

When the site administrator is logged in, the Main Navigation will change to the following:

- Home
- Products
- Transactions
- Logout

# *High-level Flow*

Many of the pages of the site will be static and therefore require no further explanation. The administrative area of the site will follow standard editing interfaces.

The remaining complicated areas that require further defining are the functions in the product catalogue and shopping cart. Below is the high-level flow for the functions a visitor / customer can perform in these areas:

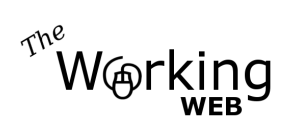

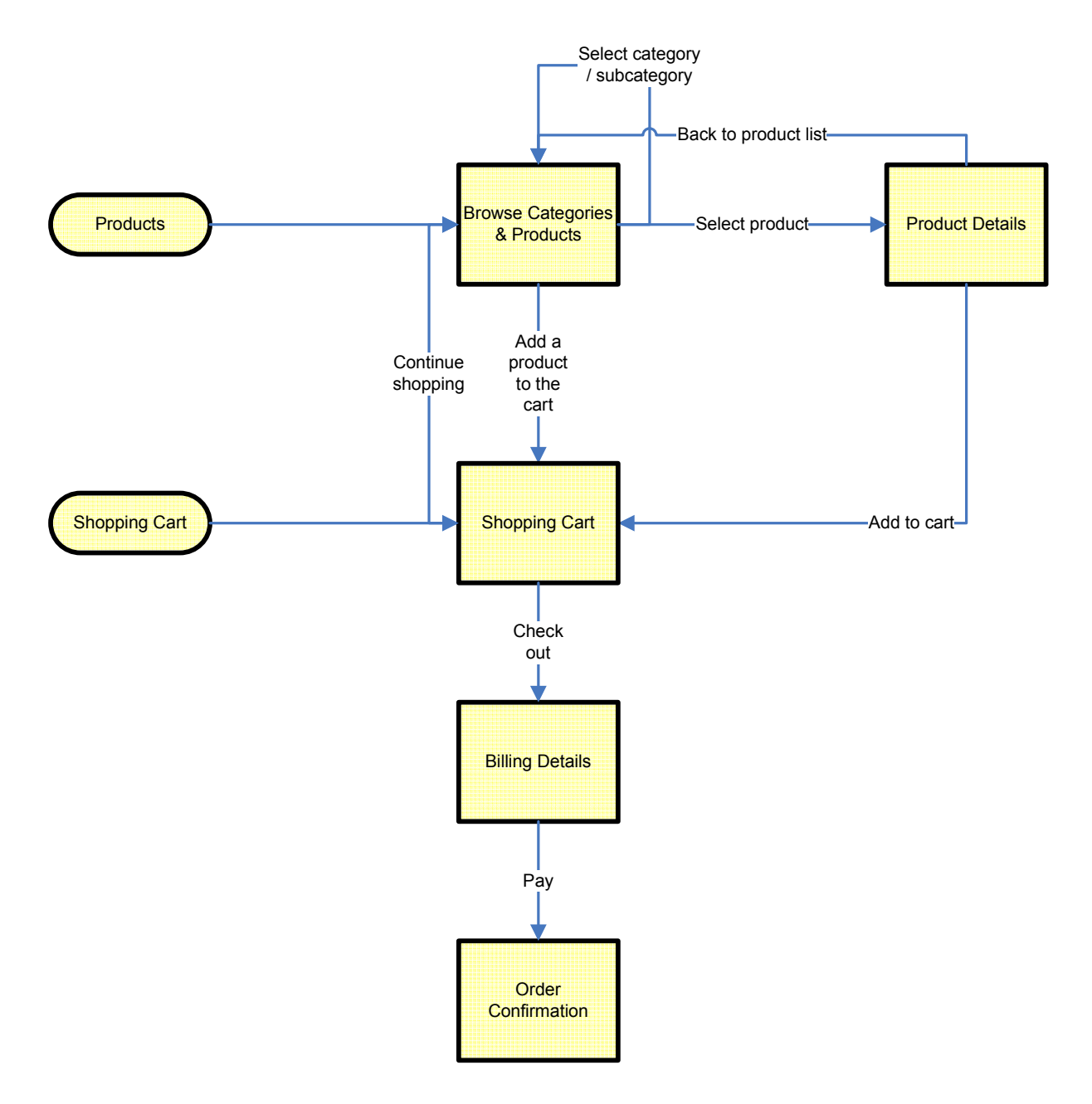

## *Specific Requirements*

## **Localization**

The business of the website is located in the USA. All prices are in USD (United States Dollars).

![](_page_6_Picture_0.jpeg)

# **Shipping**

Shipping will only be offered to USA and Canada. Other countries cannot order at this time.

Shipping costs will be calculated using a configuration table based on the total weight of the products. This requires each product item to have a weight in the system.

![](_page_6_Picture_128.jpeg)

# **Product Images**

Product images will be treated as special objects. When an image file is uploaded, the server is to dynamically create 2 images of it by cropping and resizing the source image into a large detail image and a small thumbnail image. These images are to be renamed on the server to IMG + primary key of the product (to four characters) + .JPG for the detail image and  $THUMB + primary$  key (to four characters)  $+$  . JPG for the thumbnail. (for example, the image for product 5 would be /images/img0005.jpg and it's thumbnail would be /images/thumb0005.jpg).

# **Product Categories**

Each product can only be in one category and each category can only be in another category or the top category. It is essential that no products or categories are orphaned. Therefore the following rules will apply to administration:

- You cannot delete products you can only mark them as inactive. If a product were deleted after a sale, the historical sales data would no longer make sense.
- You cannot delete a category that has sub-categories or products. All subcategories and products need to be removed first.

![](_page_7_Picture_0.jpeg)

# *Wireframe*

#### **A001 : Homepage**

Note that the design structure will be common across most pages of the site using common headers and footers.

![](_page_7_Picture_5.jpeg)

Top Home Privacy Sit emap Contact

![](_page_8_Picture_0.jpeg)

#### **A002: About Us**

![](_page_8_Picture_30.jpeg)

![](_page_9_Picture_0.jpeg)

#### **A003: Browse Product Categories / Subcategories, and Products**

Summary list of sub-categories and products in current category / subcategory

![](_page_9_Picture_4.jpeg)

![](_page_10_Picture_0.jpeg)

### **A004: Search Results**

Summary of products matching search query

![](_page_10_Picture_37.jpeg)

Top Home Privacy Sitemap Contact

![](_page_11_Picture_0.jpeg)

#### **A005: Product Details**

![](_page_11_Figure_3.jpeg)

![](_page_12_Picture_0.jpeg)

ż

## **A010: Shopping Cart**

![](_page_12_Picture_32.jpeg)

![](_page_13_Picture_0.jpeg)

## **A011: Checkout**

Main payment screen to collect billing and shipping information. This is a secure page and will post the credit card information securely to the merchant gateway. Depending on the response received from the merchant gateway, the purchase will either be declined or approved.

![](_page_13_Picture_77.jpeg)

Upon successful payment for the items in the cart, the customer is to receive an email receipt summarizing the items purchased:

Order Confirmation Thank you for you purchase from SimpleFakeStore.com. Your confirmation number is XQRTSDW Order Summary: Item Name  $Qty$  Each Price ------------------------------------------ Product Name 1 23.95 23.95

![](_page_14_Picture_0.jpeg)

![](_page_14_Picture_78.jpeg)

## **A012: Payment confirmation**

![](_page_14_Picture_79.jpeg)

Top Home Privacy Sitemap Contact

![](_page_15_Picture_0.jpeg)

ä.

### **A020: Contact Us**

![](_page_15_Picture_30.jpeg)

![](_page_16_Picture_0.jpeg)

Z.

# **A021: Privacy Policy & Security Statement**

![](_page_16_Picture_41.jpeg)

**Ταρ** Home Privacy Sit emap Contact

![](_page_17_Picture_0.jpeg)

## **A090: Administrative Login**

All administrative functions will be secured by a username and password. Each page within the admin needs to ensure for itself that it is still secure.

![](_page_17_Picture_39.jpeg)

![](_page_18_Picture_0.jpeg)

## **B010: Category Admin Summary**

![](_page_18_Picture_36.jpeg)

## **B011: Category Admin Detail**

![](_page_18_Picture_37.jpeg)

![](_page_19_Picture_0.jpeg)

## **B020: Product Admin Summary**

![](_page_19_Picture_37.jpeg)

#### **B021: Product Admin Details**

![](_page_19_Picture_38.jpeg)

![](_page_20_Picture_0.jpeg)

![](_page_20_Picture_87.jpeg)

#### **B030: Historical Sales Summary**

#### **B031: Historical Sales Detail**

![](_page_20_Figure_5.jpeg)

![](_page_21_Picture_0.jpeg)

# *Data Definitions*

The following data definitions are to describe the functional requirements of the data. The programming team will be responsible for choosing the specific data types to achieve the desired result. Please note also that there are no references to primary key identifiers, etc – these are left for the database architect and should be considered standards requirements.

## **Categories**

![](_page_21_Picture_144.jpeg)

![](_page_21_Picture_145.jpeg)

## **Products**

# **Shopping Carts**

We will keep a shopping cart set of records for all purchases, whether abandoned or successful. A regular cleanup job will need to delete shopping carts that were abandoned as there is no other data of value if you don't have contact details for the customer that attempted the purchase.

![](_page_21_Picture_146.jpeg)

![](_page_22_Picture_0.jpeg)

![](_page_22_Picture_143.jpeg)

## **Cart Contents**

![](_page_22_Picture_144.jpeg)

## **Transactions**

![](_page_22_Picture_145.jpeg)

## *Testing Scenarios*

Although many functions of the site are intuitive and testing should be rather straightforward and logical, the following special tests have been devised to cover some of the more complicated or error-prone areas:

### **Scenario 1: Failed Purchase**

Prerequisites: Items in the cart

Actions: Proceed to checkout, enter all required details but use an invalid credit card Expected Result: Should remain on the checkout screen with an error that the transaction failed

![](_page_23_Picture_0.jpeg)

### **Scenario 2: Successful Purchase**

Prerequisites: Items in the cart Actions: Proceed to checkout, enter all required fields including valid credit card Expected Result 1: Successful Order Confirmation Page w. Confirmation No. Expected Result 2: Email receipt to customer with order summary Expected Result 3: Email to site admin with order summary Further Actions: Log in to administrative back-end Expected Result 4: Order details in order history

#### **Scenario 3: Inactive Product**

Prerequisites: none

Actions: Log into administrative area, select a specific product, mark it as inactive, then save the product. Then log out of admin area.

Actions: Browse the product catalogue to the corresponding category of the product Expected Result: The inactive product should not be listed

Actions: Search for the product using the search feature

Expected Result: The inactive product should not be returned in the search results.

![](_page_23_Picture_114.jpeg)

## *Revision History*

## *Open Issues*

![](_page_23_Picture_115.jpeg)

![](_page_24_Picture_0.jpeg)

# *Sign-off*

Client name: \_\_\_\_\_\_\_\_\_\_\_\_\_\_\_\_\_\_

Date: \_\_\_\_\_\_\_\_\_\_\_\_\_\_\_\_\_\_

Signature: \_\_\_\_\_\_\_\_\_\_\_\_\_\_\_\_\_\_\_\_